# **How to transfer funds overseas with no existing overseas payee**

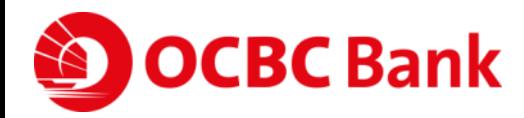

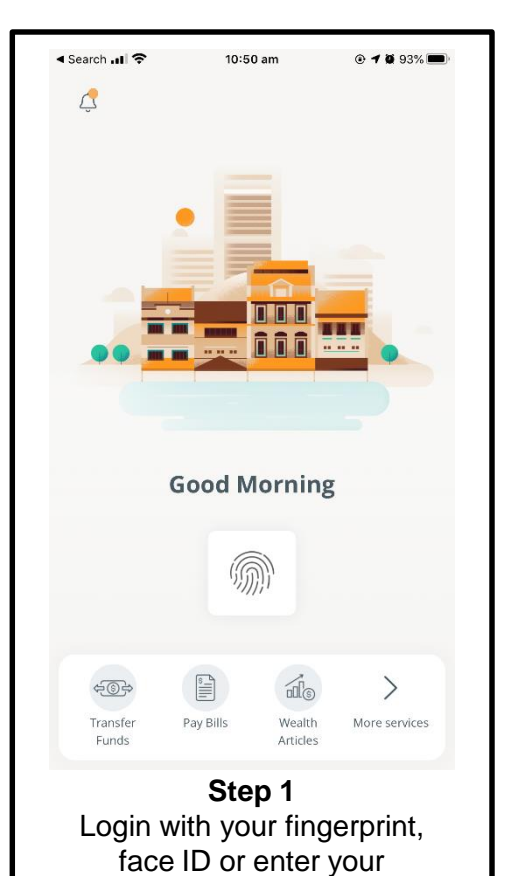

access code and PIN.

Overseas Account **Manage future/recurring transfer** Add or delete payees **Step 2** Tap on the left menu bar > Tap on "Transfer" > Tap on

9:41 AM

**\*60%■** 

LOGOUT

 $ul$  OCBC  $\widehat{\tau}$ 

Transfer **Singapore Account** 

"Overseas Account"

**OCBC Bank** 

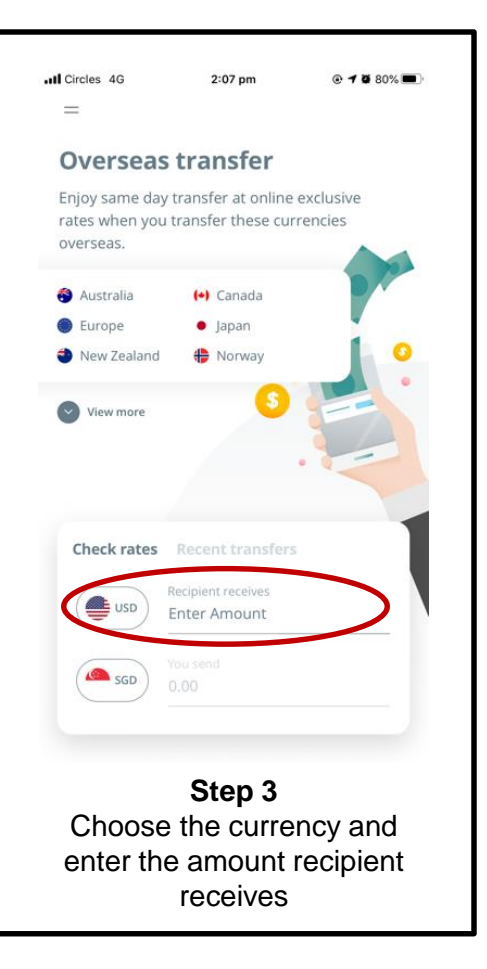

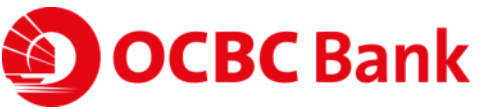

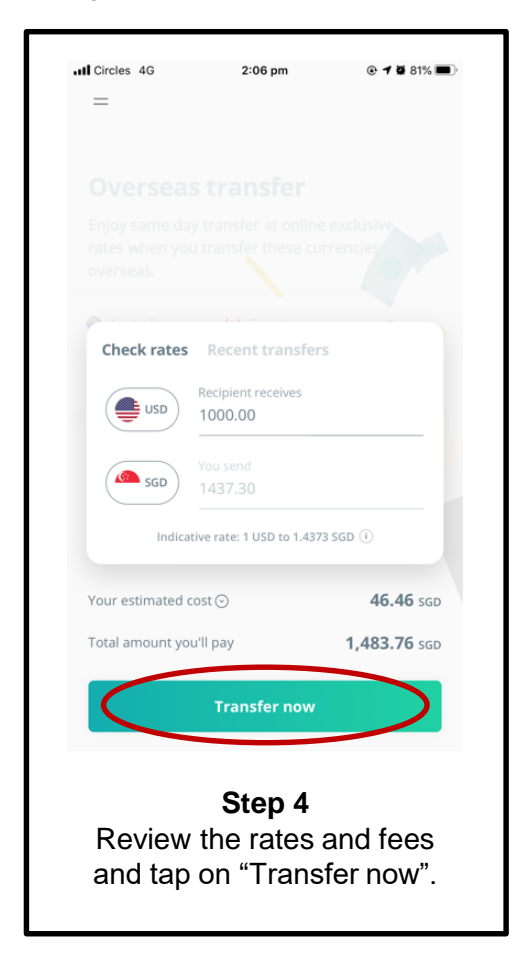

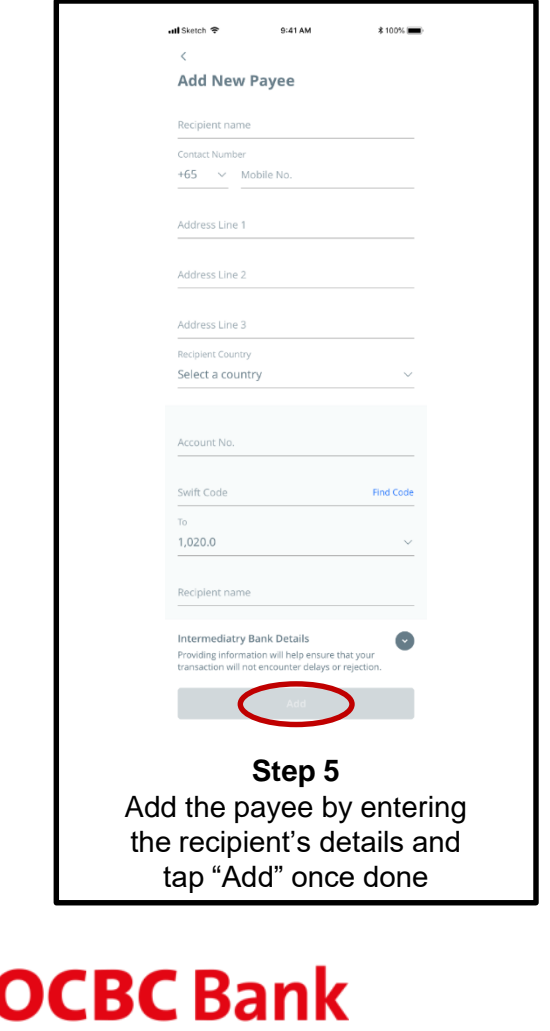

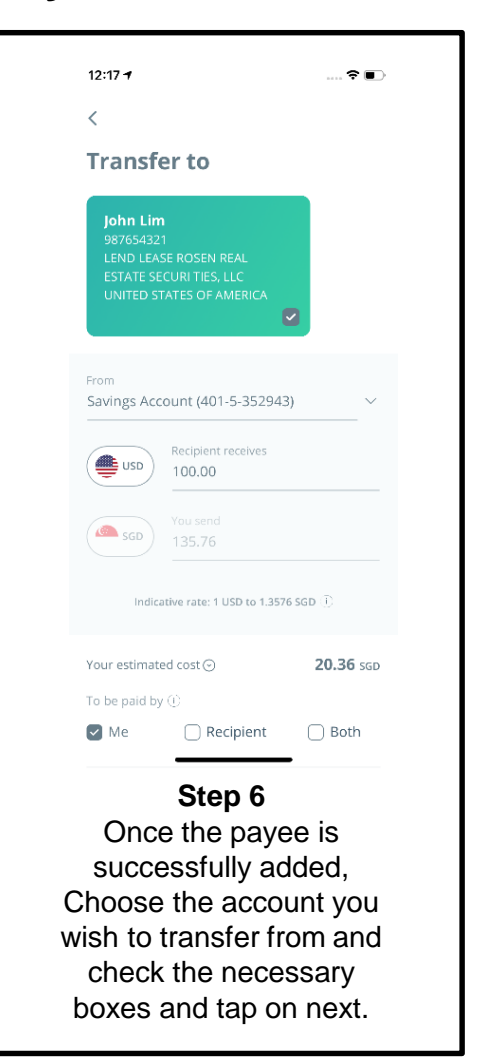

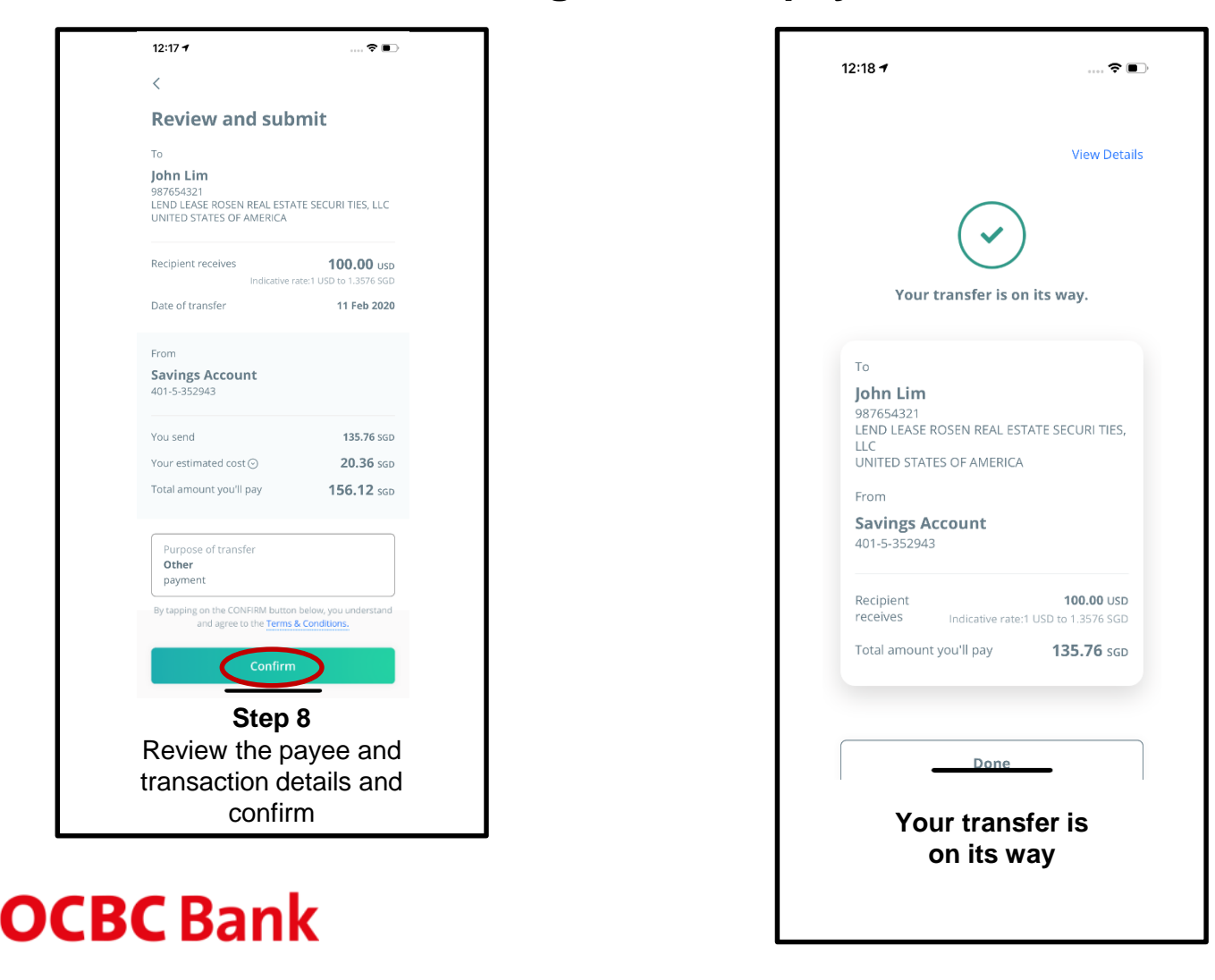